### **Final Simulations to Test AC Settling TIPL 4405 TI Precision Labs – ADCs**

**Created by Luis Chioye, Art Kay**

**Presented by Peggy Liska**

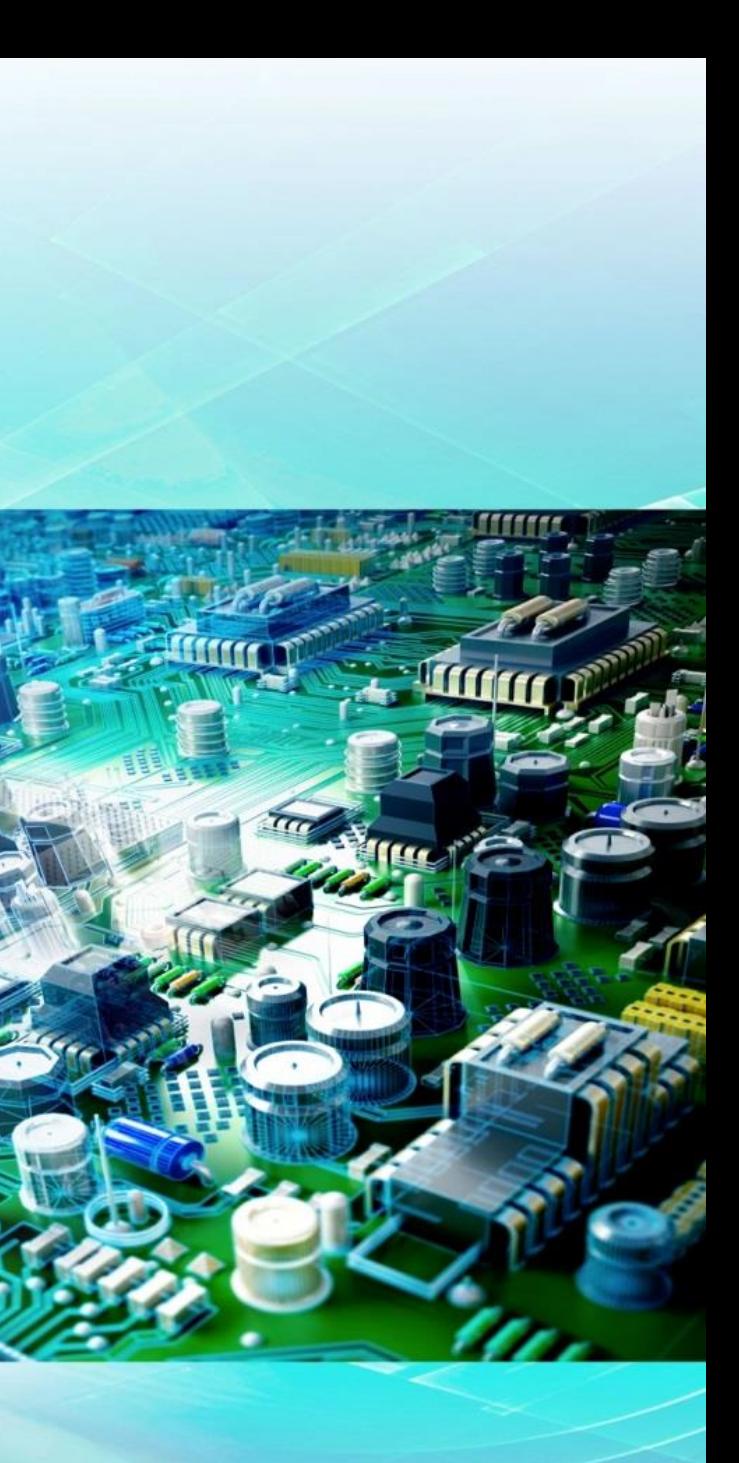

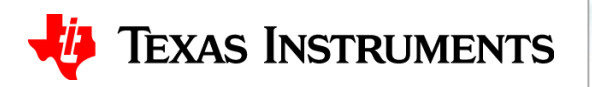

## **Agenda**

- **1. SAR Operation Overview**
- **2. Select the data converter**
- **3. Use the Calculator to find amplifier and RC filter**
- **4. Find the Op Amp**
- **5. Verify the Op Amp Model**
- **6. Building the SAR Model**
- **7. Refine the Rfilt and Cfilt values**
- **8. Final simulations**
- **9. Measured Results**
- **10. SAR Drive Calculator Algorithm**

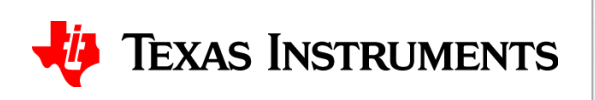

## **Expand the acquisition time to check settling**

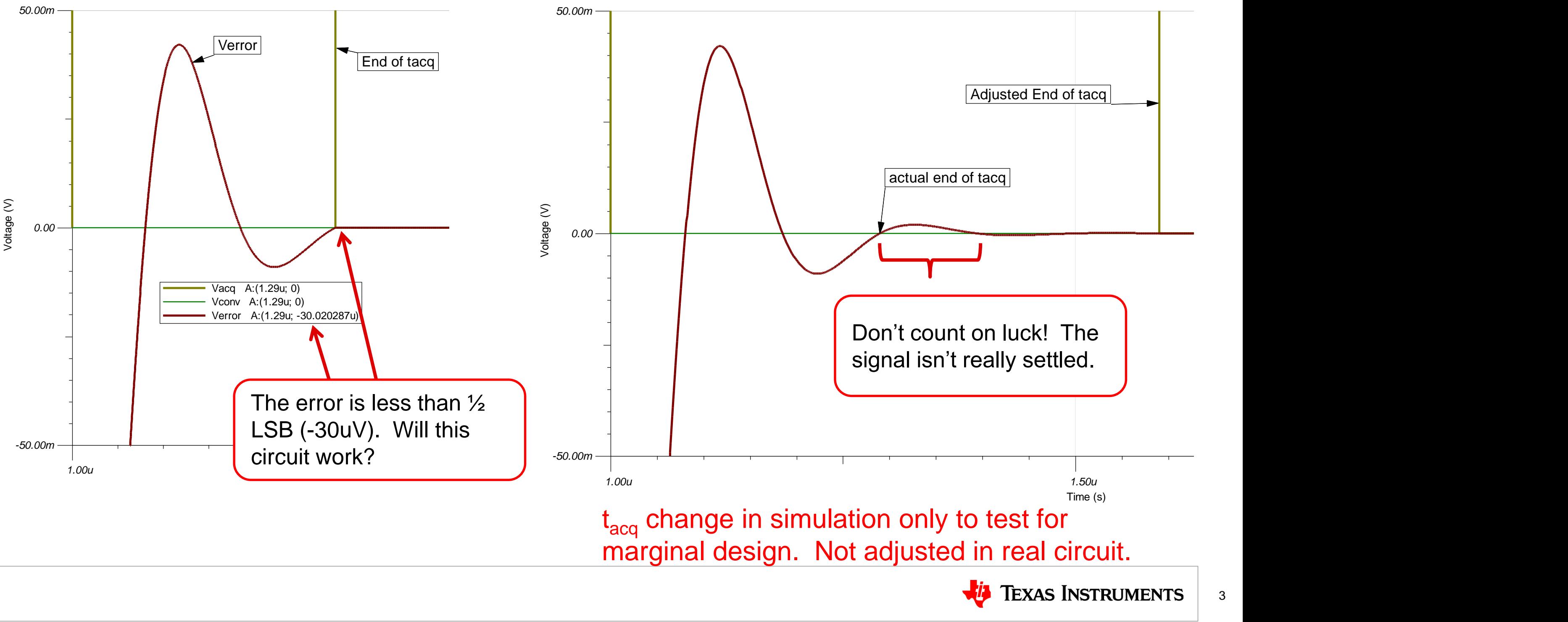

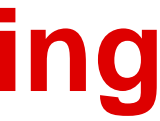

## **Look at Op Amp Settling**

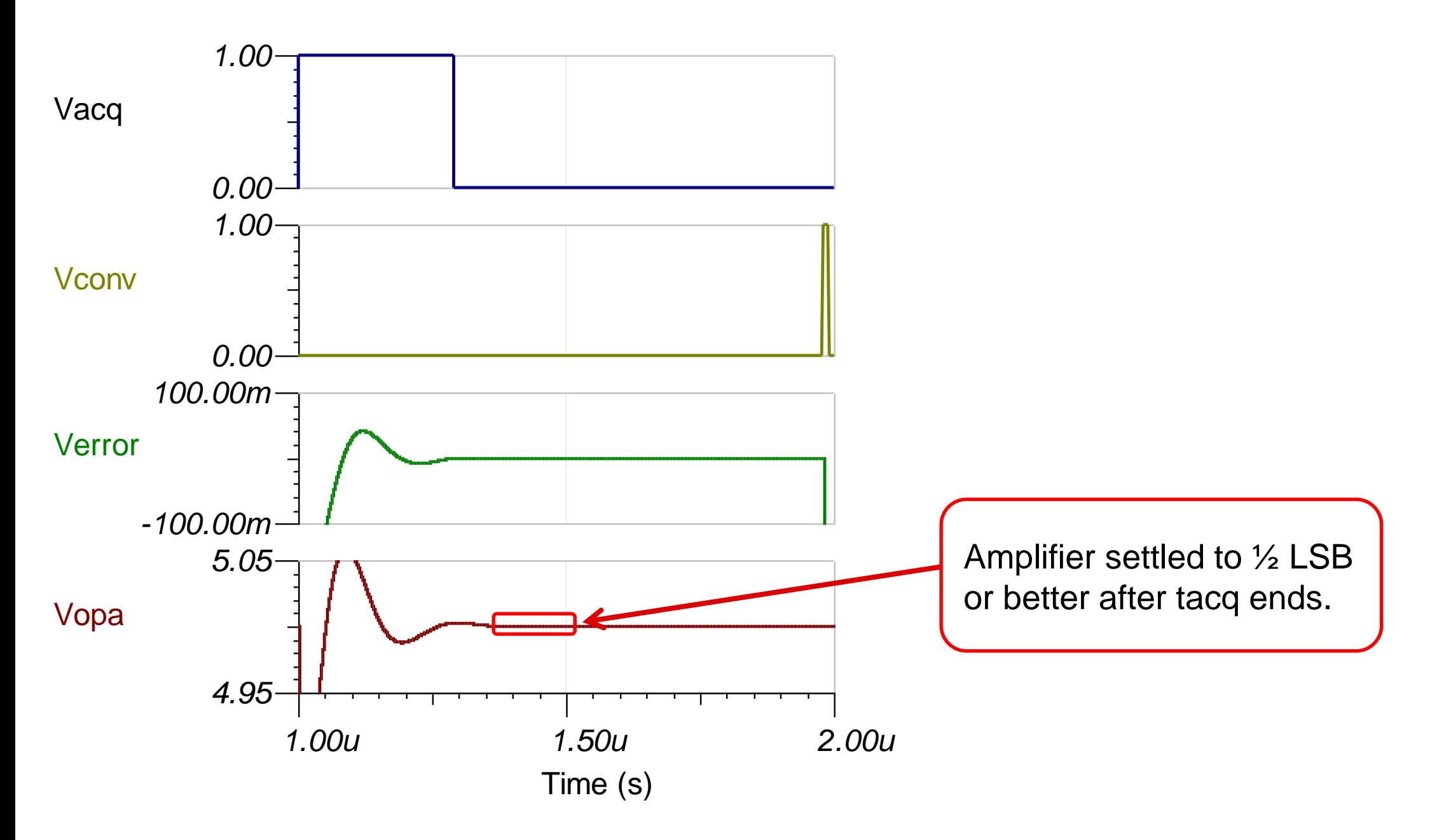

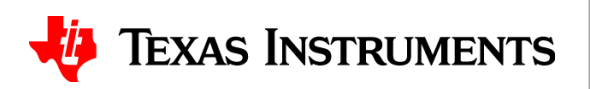

## **Check settling for multiple cycles**

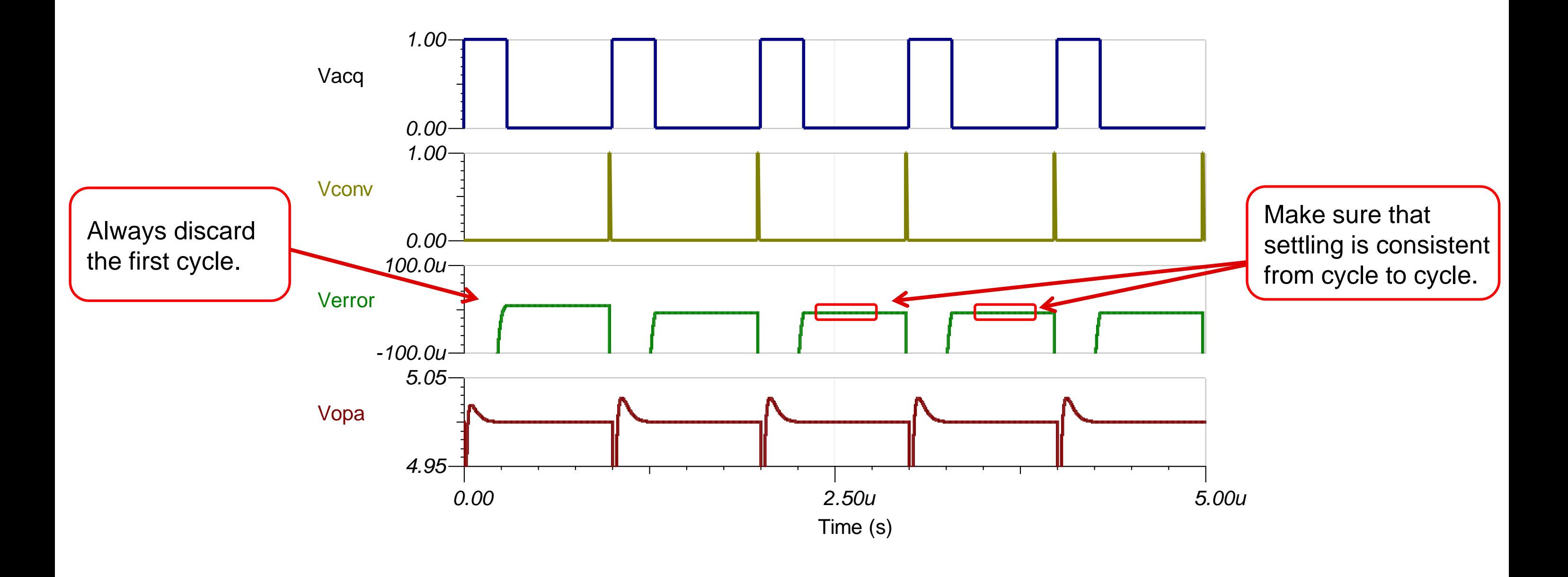

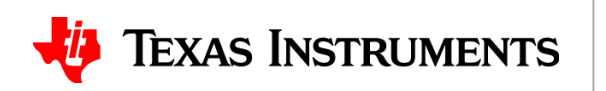

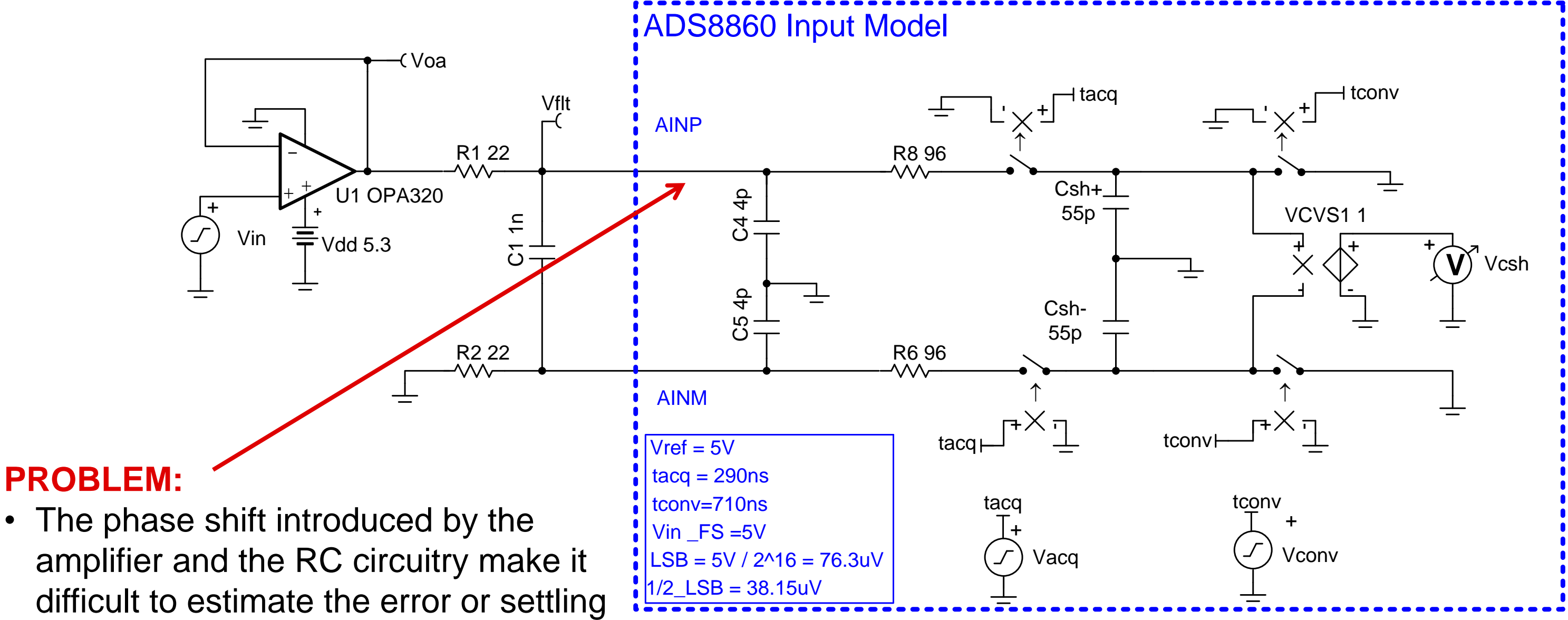

## **AC Input Signal Simulation Example**

6

difficult to estimate the error or settling signal

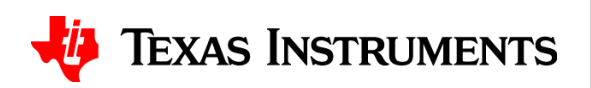

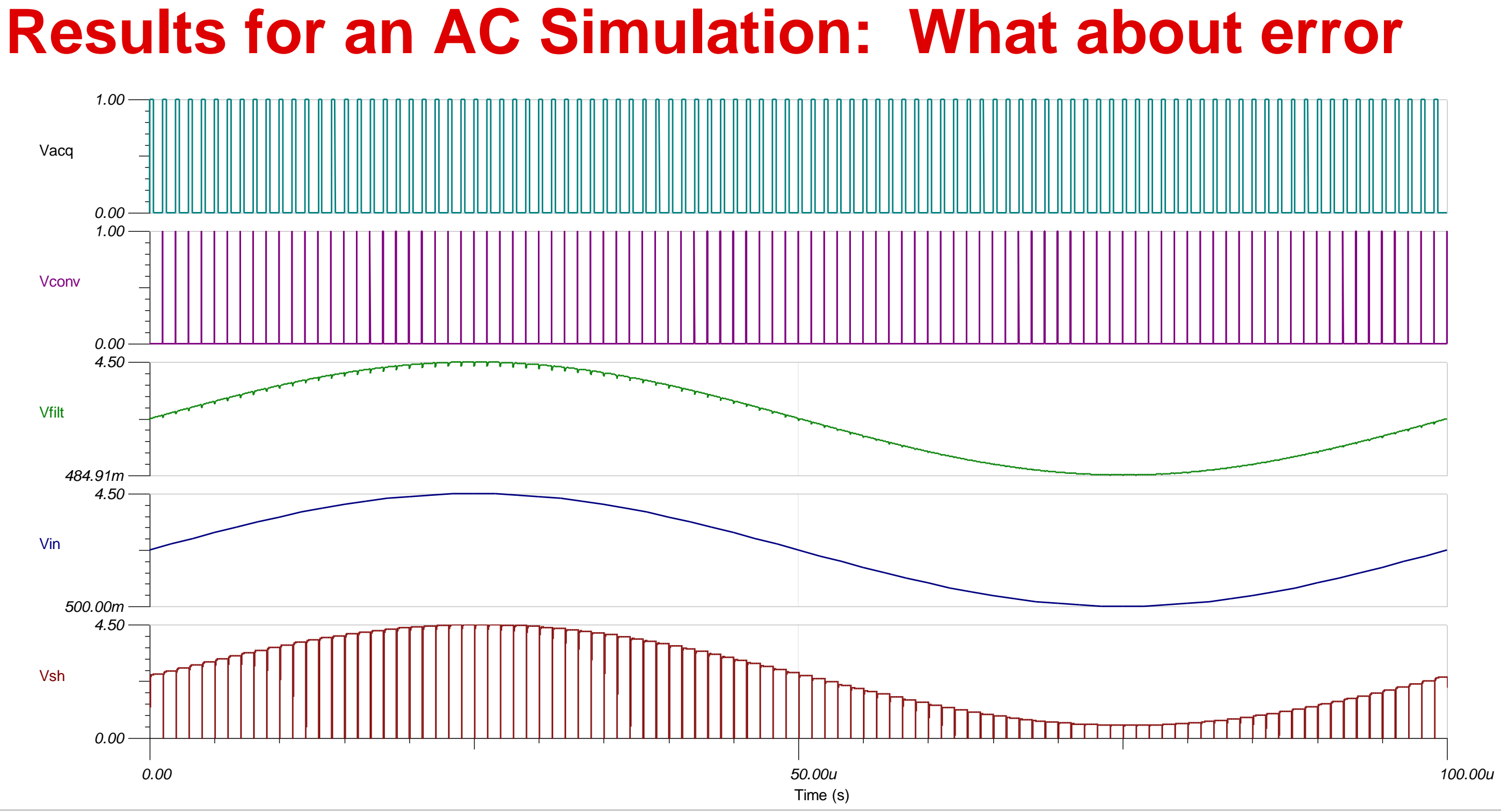

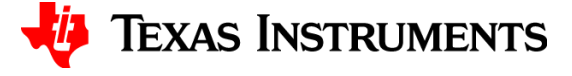

## **AC Input Signal Simulation Example**

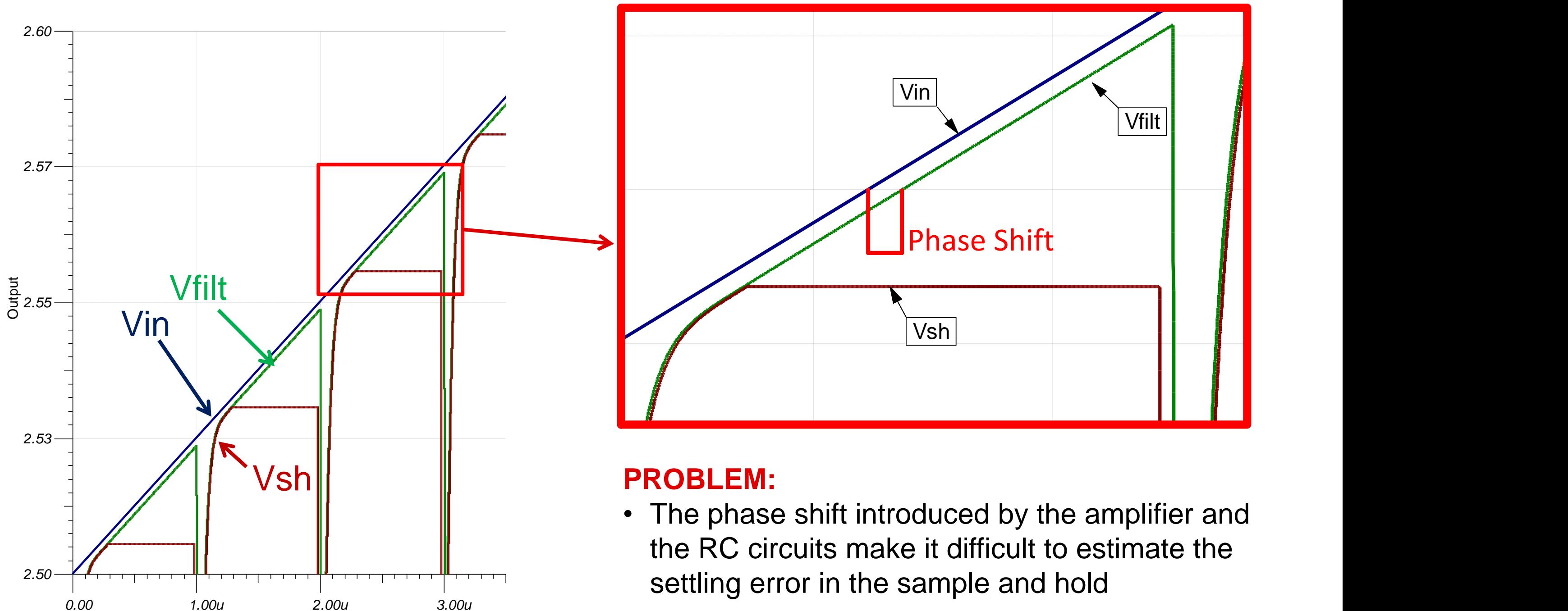

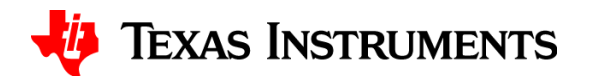

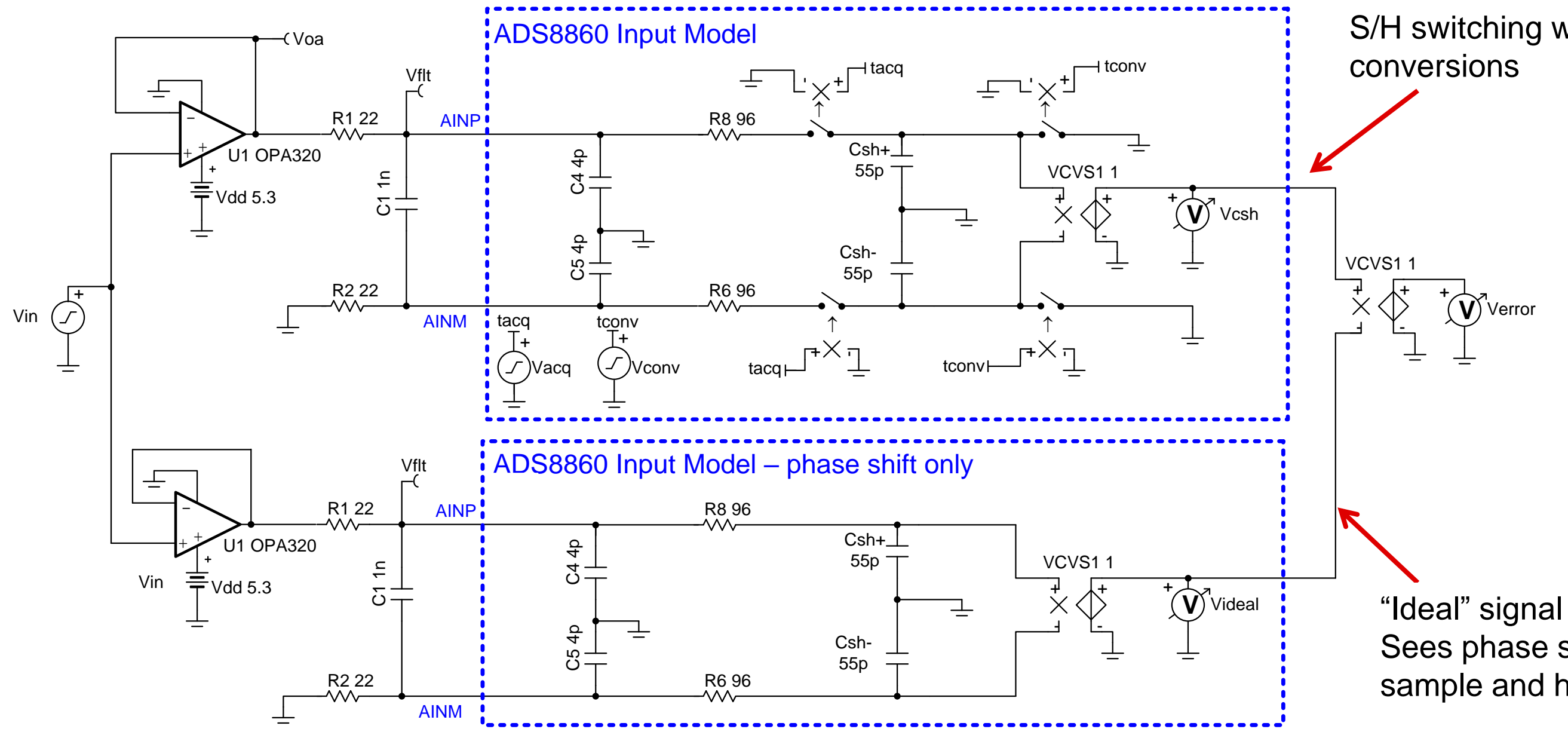

## **AC Input Simulation Example**

## S/H switching with

### Sees phase shift without sample and hold

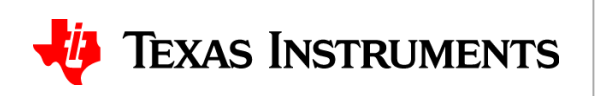

## **AC Input Signal Simulation Example**

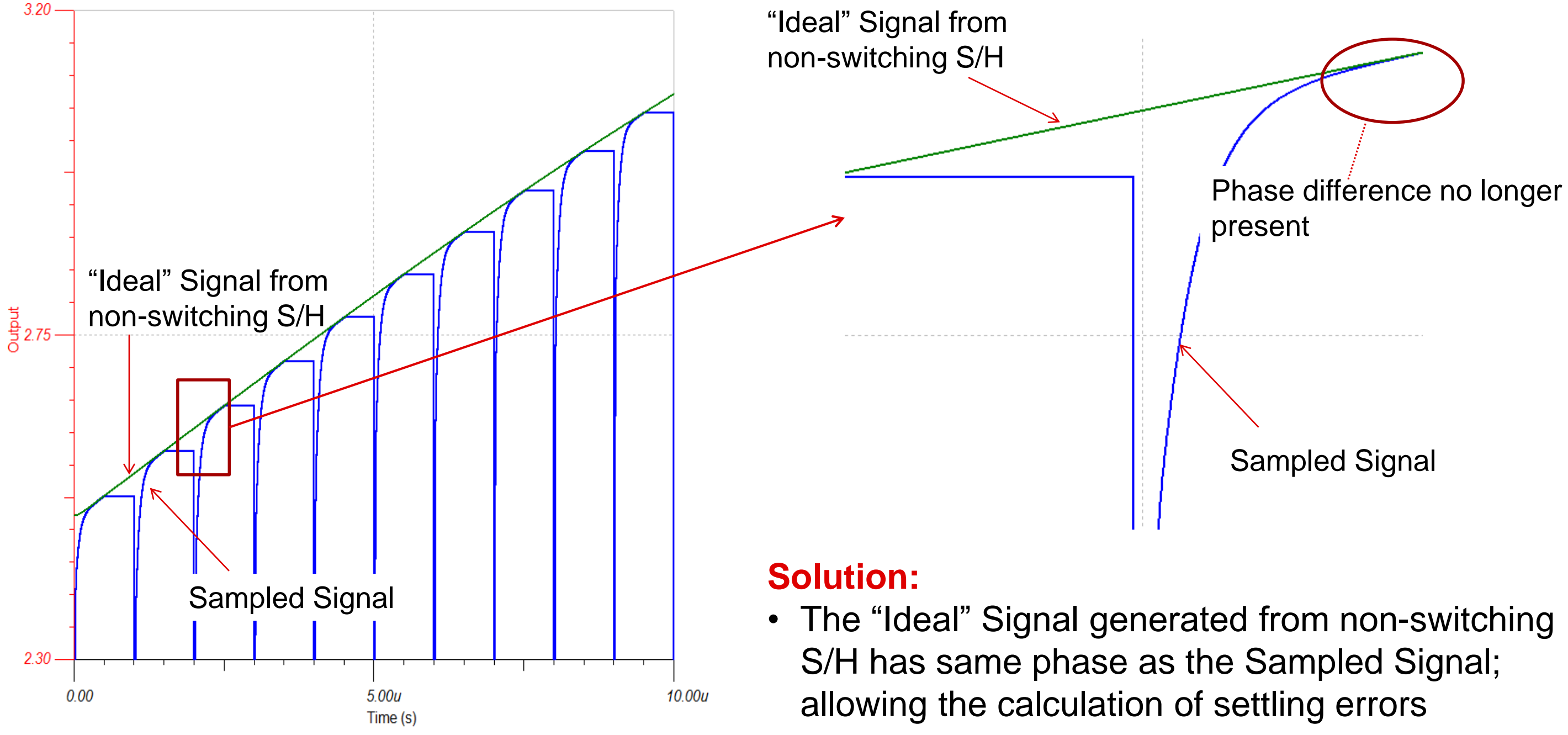

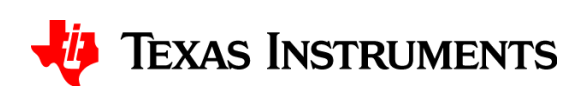

## **Check the error for AC simulations**

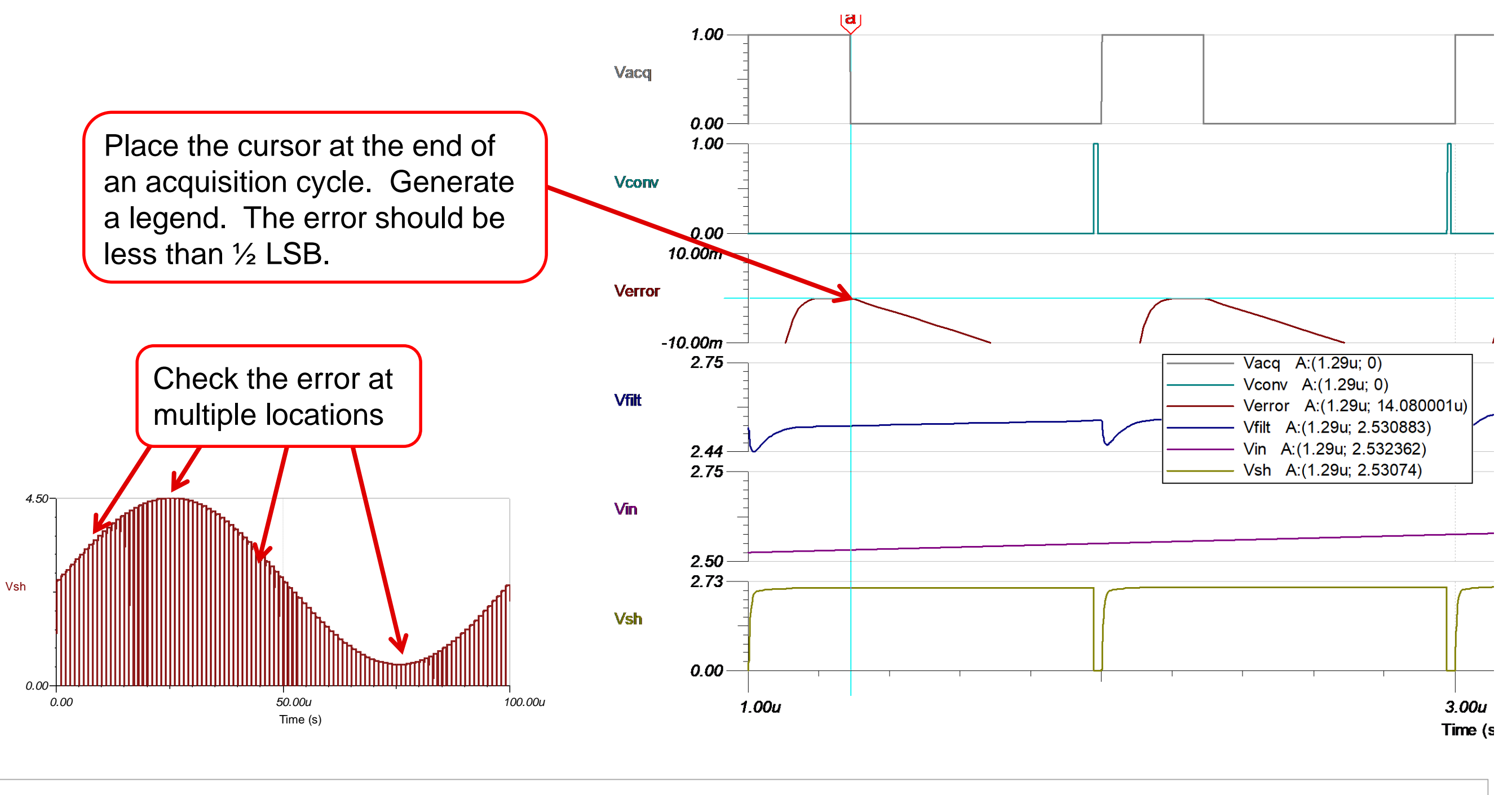

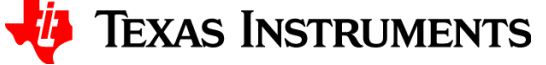

## **Agenda – next video…**

- **1. SAR Operation Overview**
- **2. Select the data converter**
- **3. Use the Calculator to find amplifier and RC filter**
- **4. Find the Op Amp**
- **5. Verify the Op Amp Model**
- **6. Building the SAR Model**
- **7. Refine the Rfilt and Cfilt values**
- **8. Final simulations**
- **9. Measured Results**
- **10. SAR Drive Calculator Algorithm**

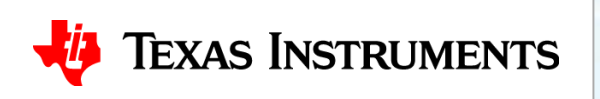

# **Thanks for your time! Please try the quiz.**

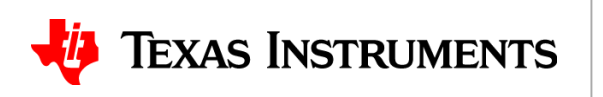

### **Final Simulations to Test AC Settling TIPL 4405 TI Precision Labs – ADCs**

**Created by Art Kay**

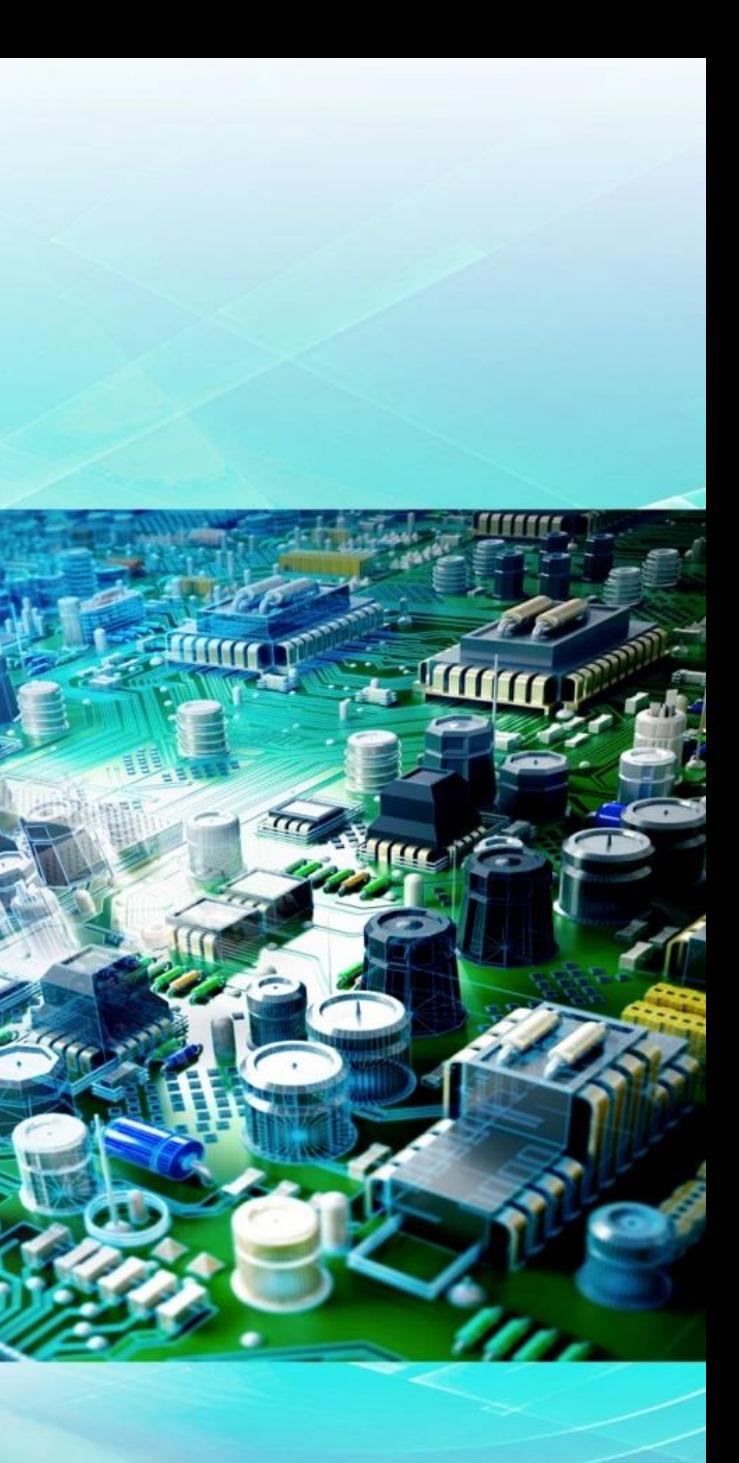

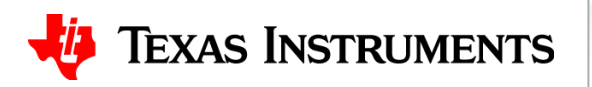

1. Use the circuit from the previous quiz to look at settling for a 1kHz sine wave.

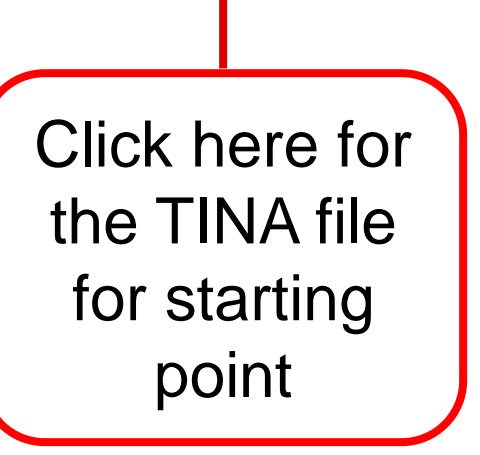

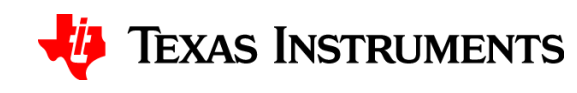

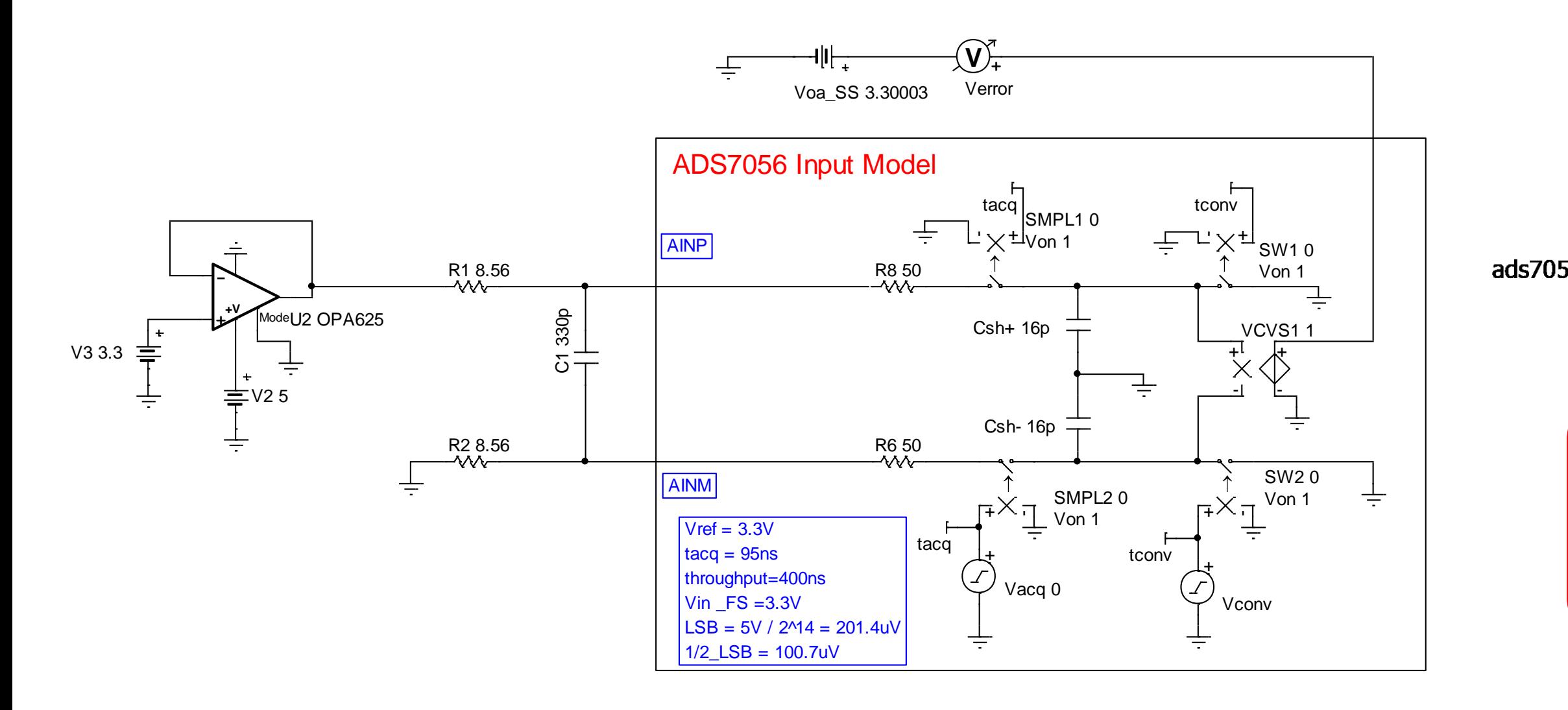

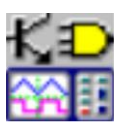

ads7056+OPA365-final standard values.TSC

## **Solutions**

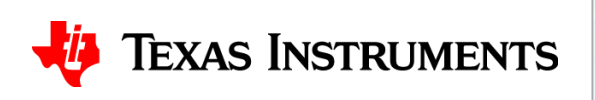

1. Use the circuit from the previous quiz to look at settling for a 1kHz sine wave.

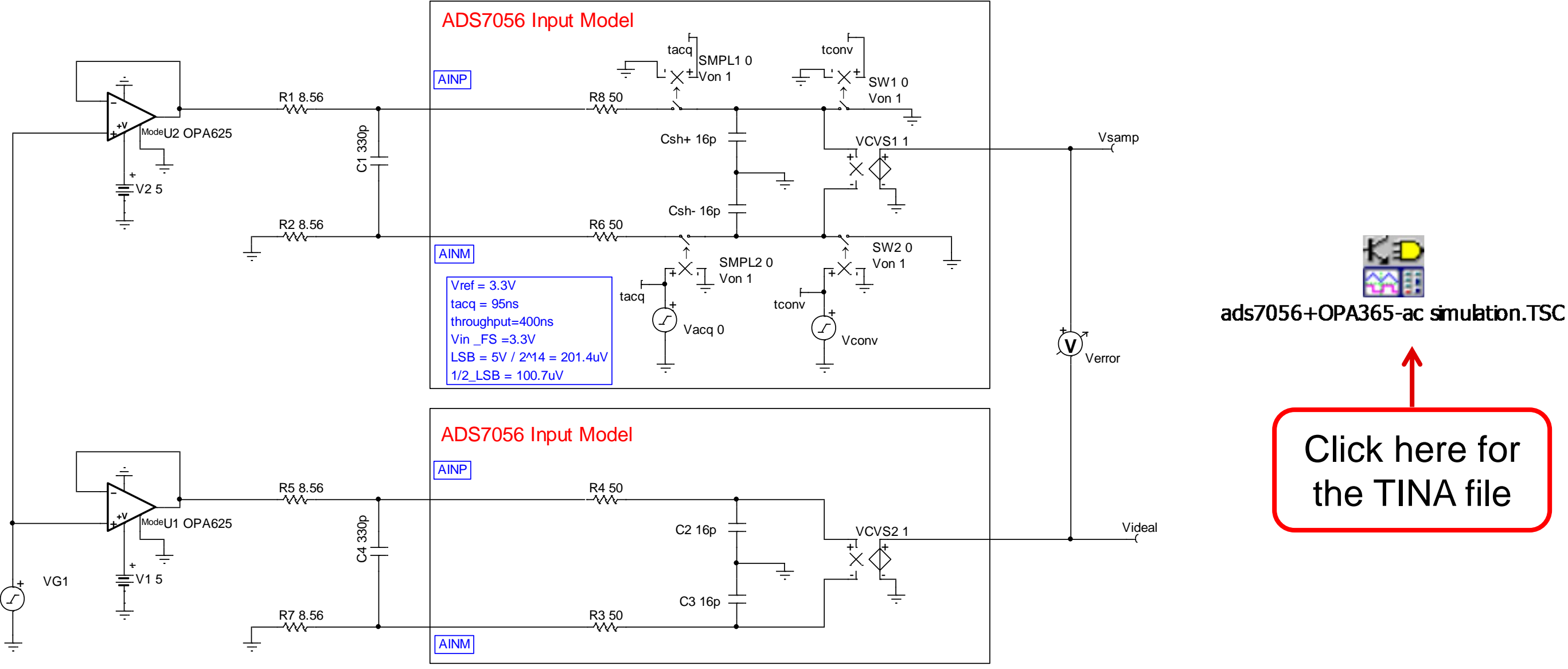

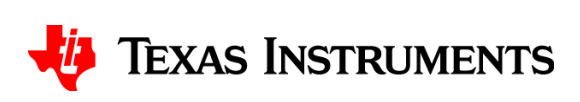

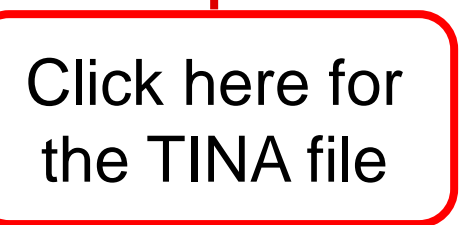

1. Use the circuit from the previous quiz to look at settling for a 1kHz sine wave.

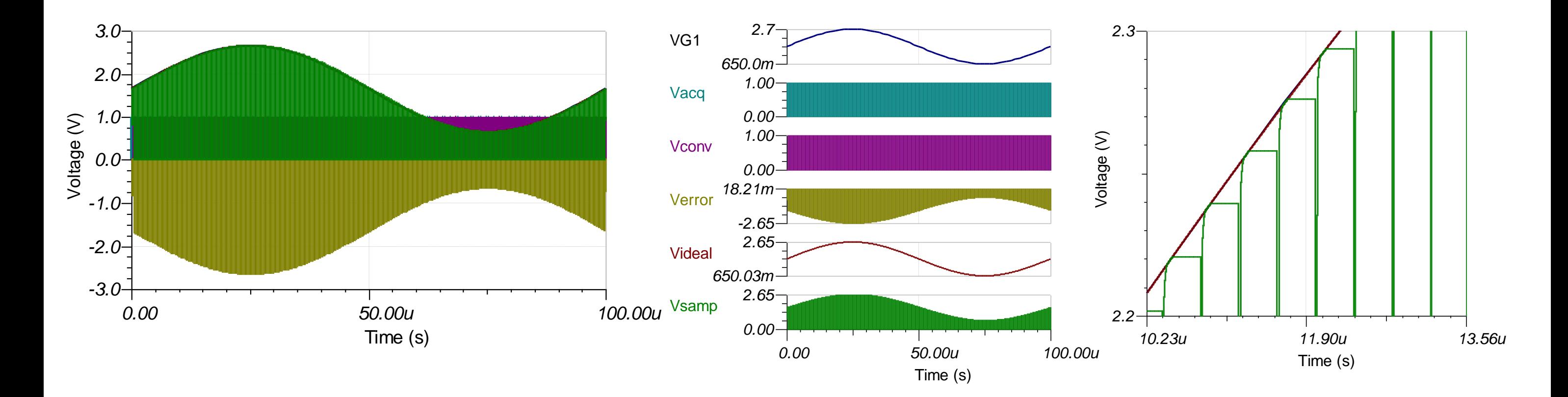

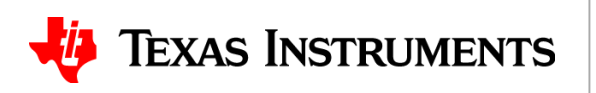

6

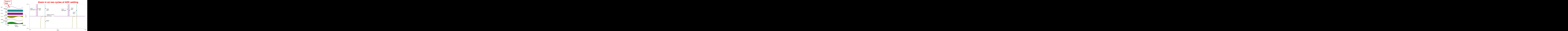

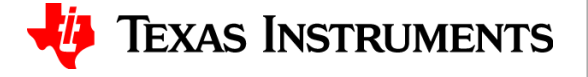